## Drupal In An Hour

Brian Pichman | Director of Strategic Innovation | Evolve Project

# What is

**Example 18 Drupal** is free, open source software that can be used<br>by individuals or groups of users -- even those lacking<br>technical skills -- to easily create and manage many<br>types of Web sites. The application includes a **Drupal** is free, open source software that can be used<br>by individuals or groups of users -- even those lacking<br>technical skills -- to easily create and manage many<br>types of Web sites. The application includes a content<br>ma **Drupal** is free, open source software that can be used<br>by individuals or groups of users -- even those lacking<br>technical skills -- to easily create and manage many<br>types of Web sites. The application includes a content<br>ma types of Web sites. The application includes a content management platform and a development framework.

searchmicroservices.techtarget.com/definition/Drupal

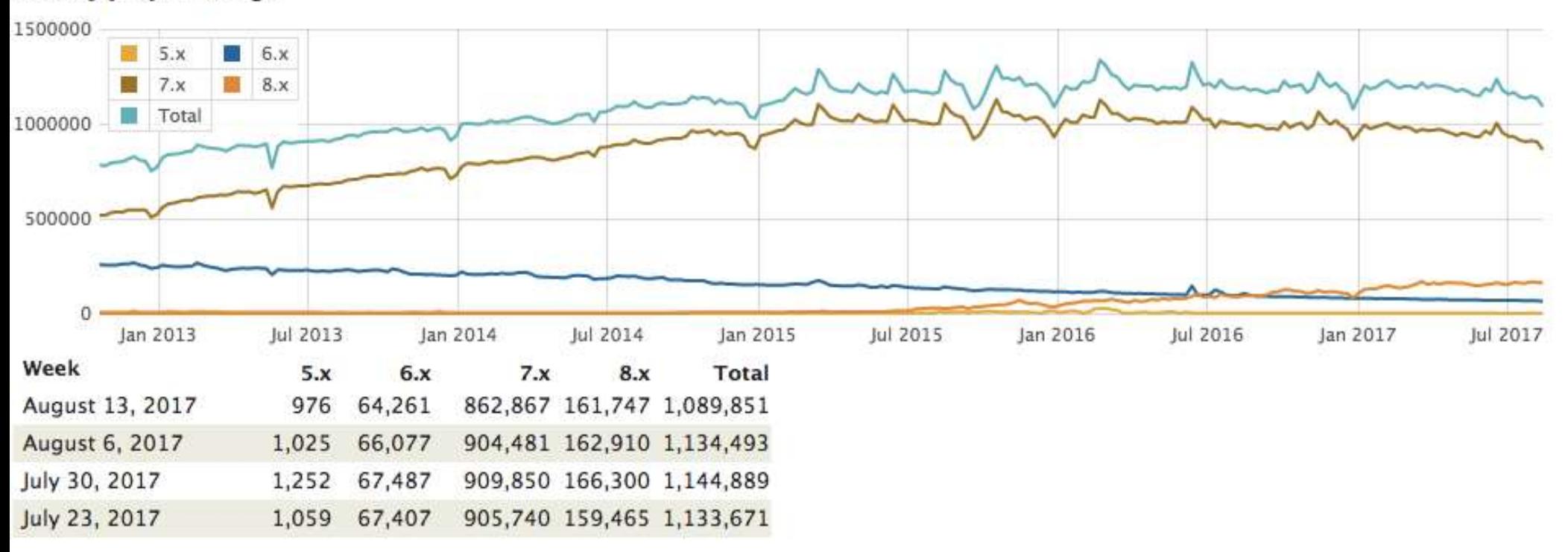

#### Weekly project usage

38,351 Modules 2,510 Themes

https://www.drupal.org/project/usage/drupal

## Free Like Kittens

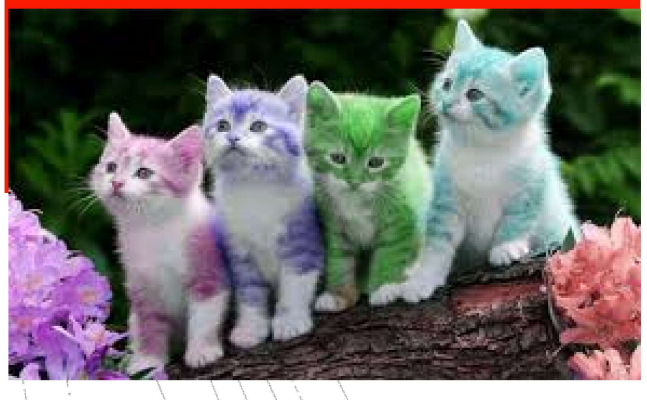

#### ■ "Free" means

- You will need to either pay someone to install/setup or use your own time.
- You will need to pay/self maintain and update the site
- You will need a hosting provider

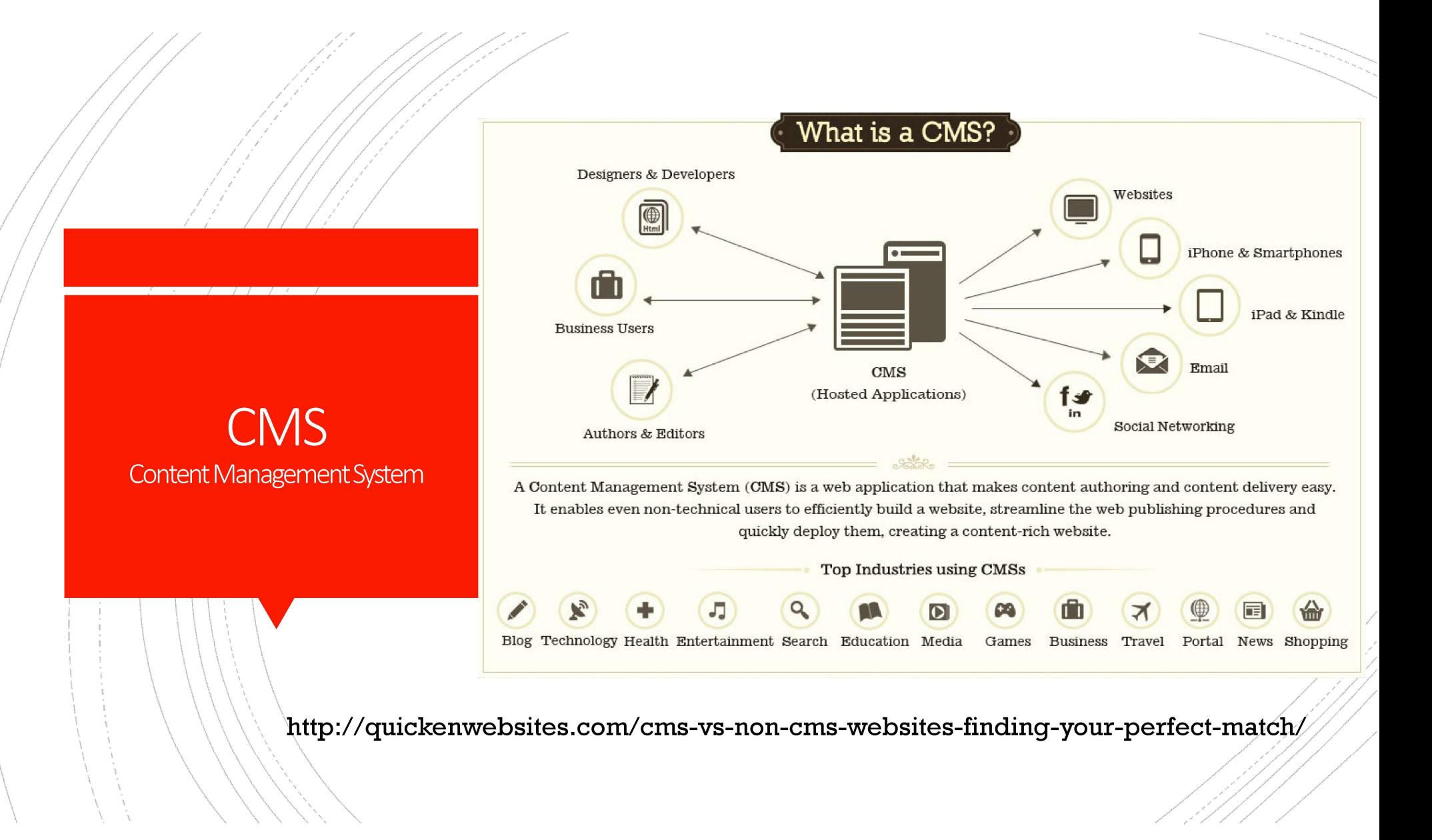

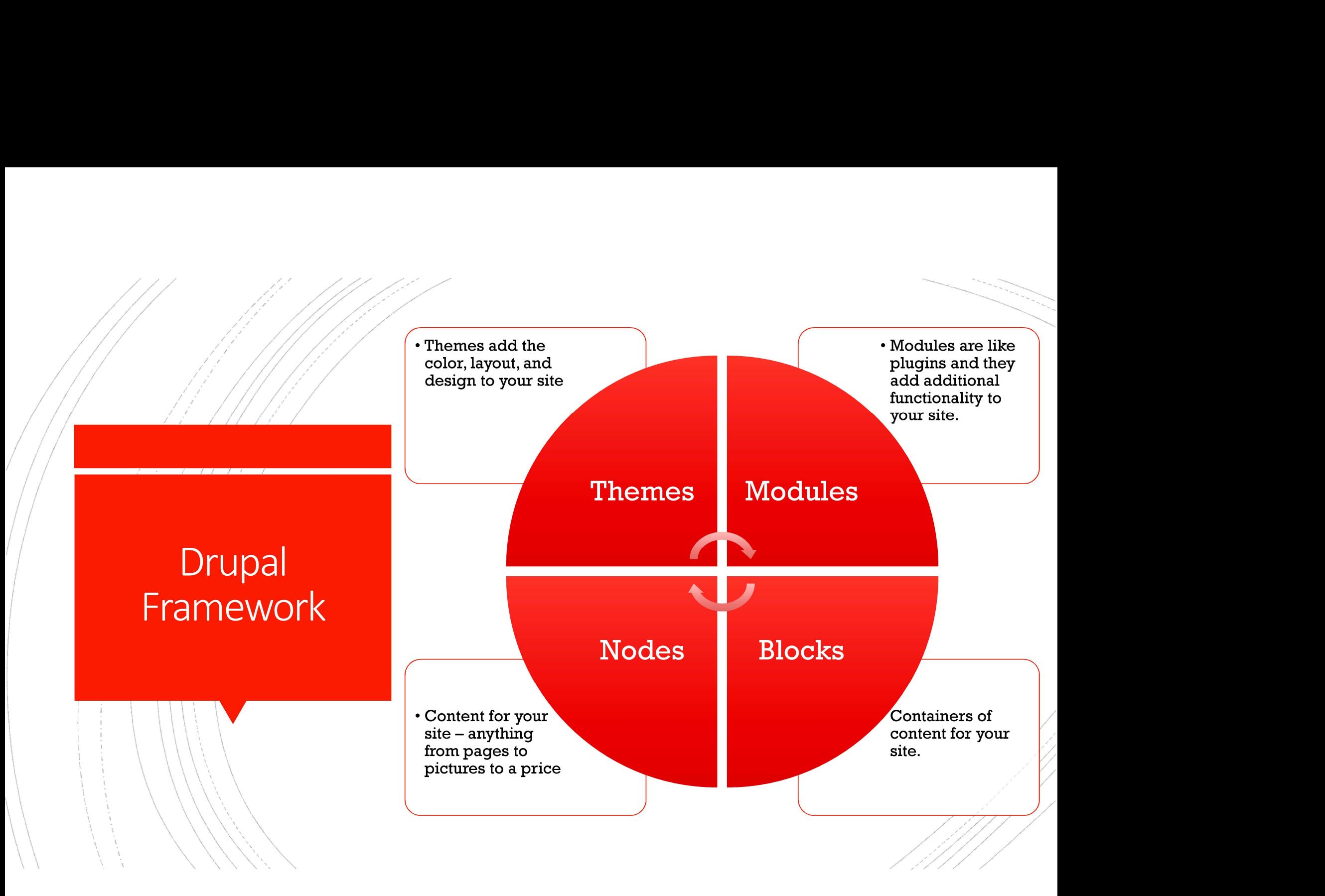

## **Themes**

- **Free "Core Themes" are available for download at** https://www.drupal.org/project/project\_theme
- Paid "Themes" can be purchased at https://themeforest.net/category/cms-themes/drupal

## "There's a module for it"

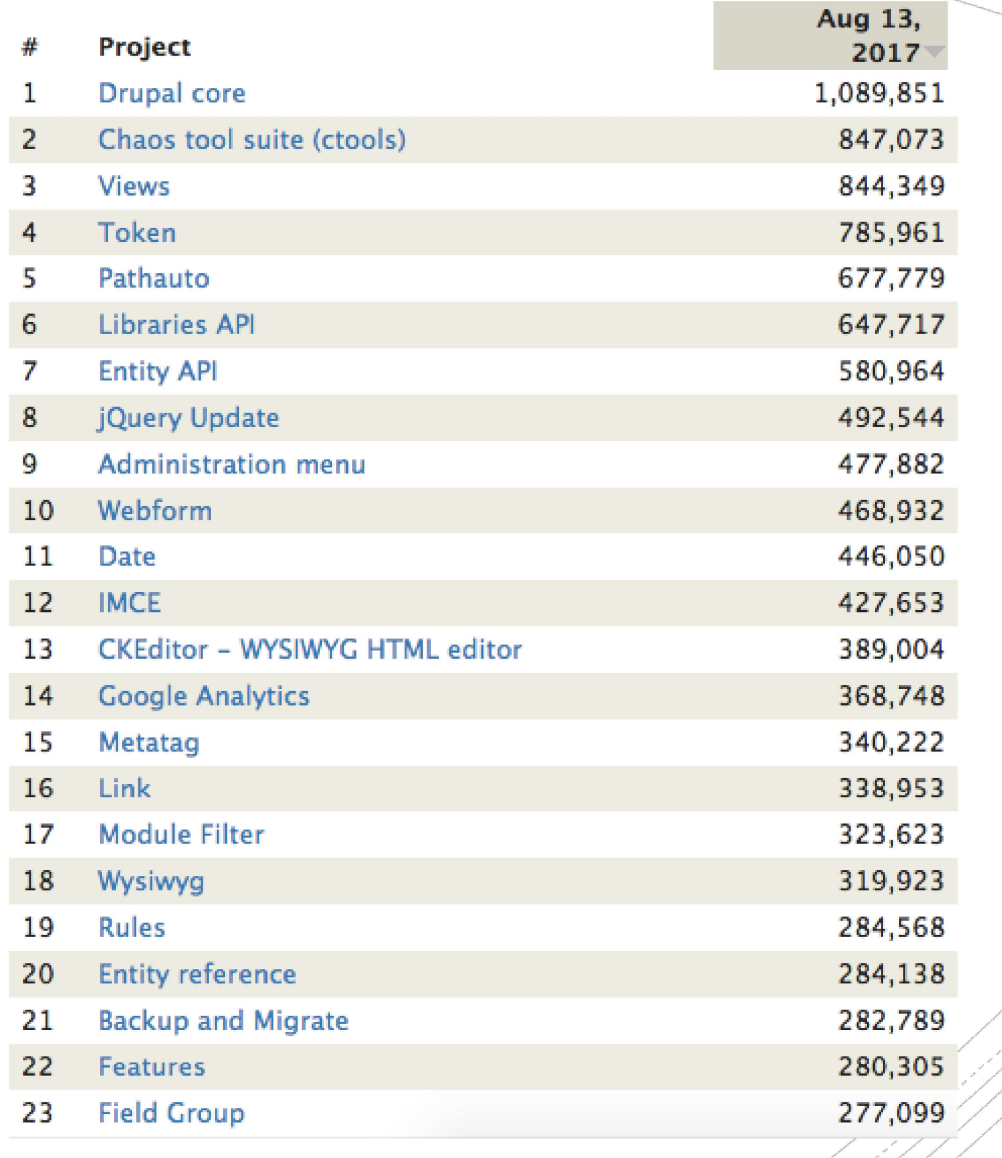

 Allows you to query specific content into a "page" or a "block". Think of Views as a way to manipulate a specific type of content and how that content should be Favorite Modules and displayed differently.

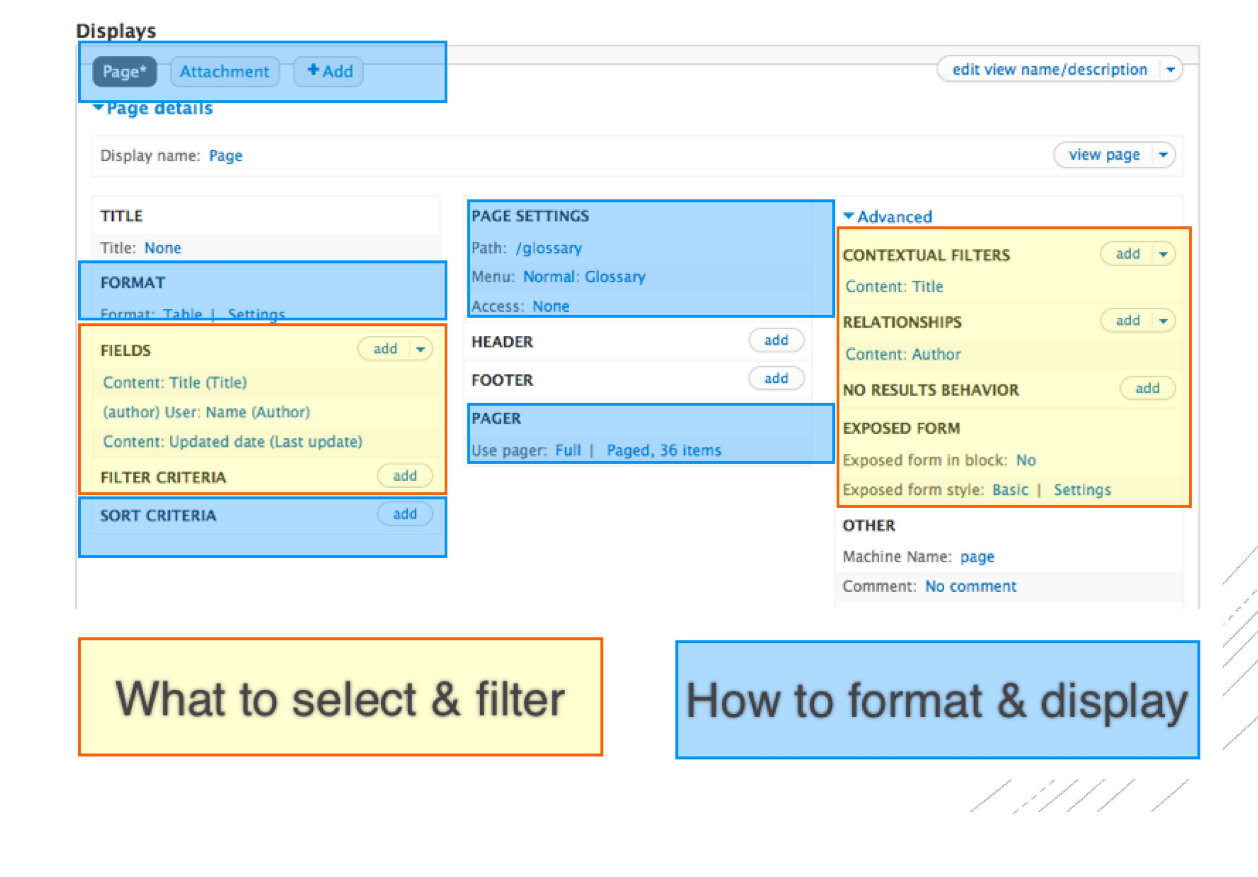

## Views

#### Favorite Modules

## Pathauto

The Pathauto module automatically generates URL/path<br>aliases for various kinds of content (nodes, taxonomy<br>terms, users) without requiring the user to manually<br>specify the path alias. This allows you to have URL aliases for various kinds of content (nodes, taxonomy terms, users) without requiring the user to manually specify the path alias. This allows you to have URL aliases like /category/my-node-title instead of /node/123. The aliases are based upon a "pattern" system

Default path pattern (applies to all content types with blank patterns below) content/[node:title] Path alias for articles Pattern for all Article paths [node:title]

/ 1111 -

#### Pattern for all Basic page paths

 This HTML text editor brings many of the powerful WYSIWYG editing functions of known desktop editors like Word to the web

⊠ ⊞ 를 Ω│X

Favorite Modules

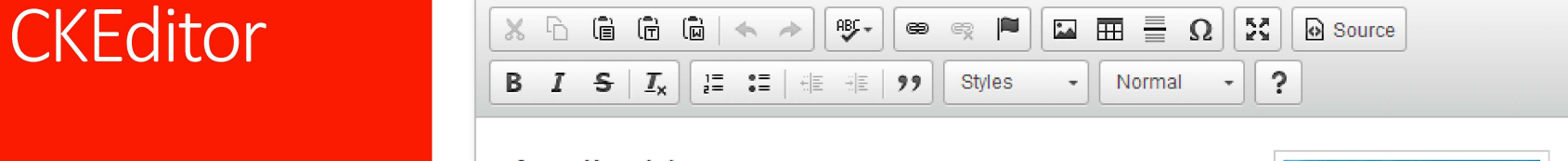

 $\bullet$   $\bullet$   $\blacksquare$ 

### Apollo 11

Apollo 11 was the spaceflight that landed the first humans, Americans Neil Armstrong and Buzz Aldrin, on the Moon on July 20, 1969, at 20:18 UTC. Armstrong became the first to step onto the lunar surface 6 hours later on July 21 at 02:56 UTC.

 $\frac{AB}{2}$  –

Armstrong spent about three and a half two and a half hours outside the spacecraft, Aldrin slightly less; and together they collected 47.5 pounds (21.5 kg) of lunar material for return to Earth. A third member of the mission, Michael Collins, piloted the command spacecraft alone in lunar orbit until

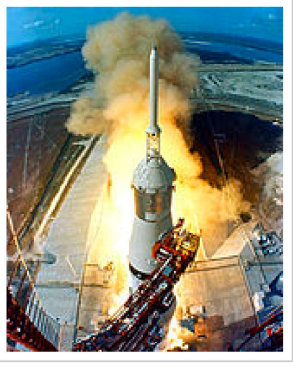

Source

body p

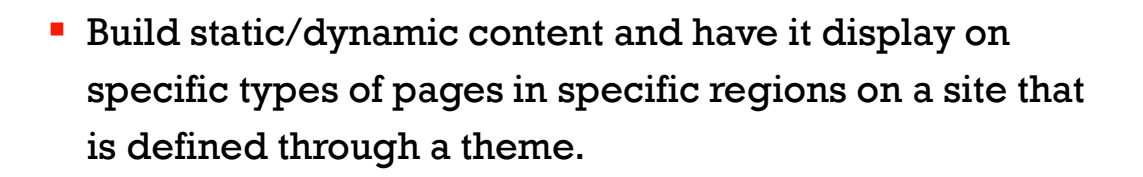

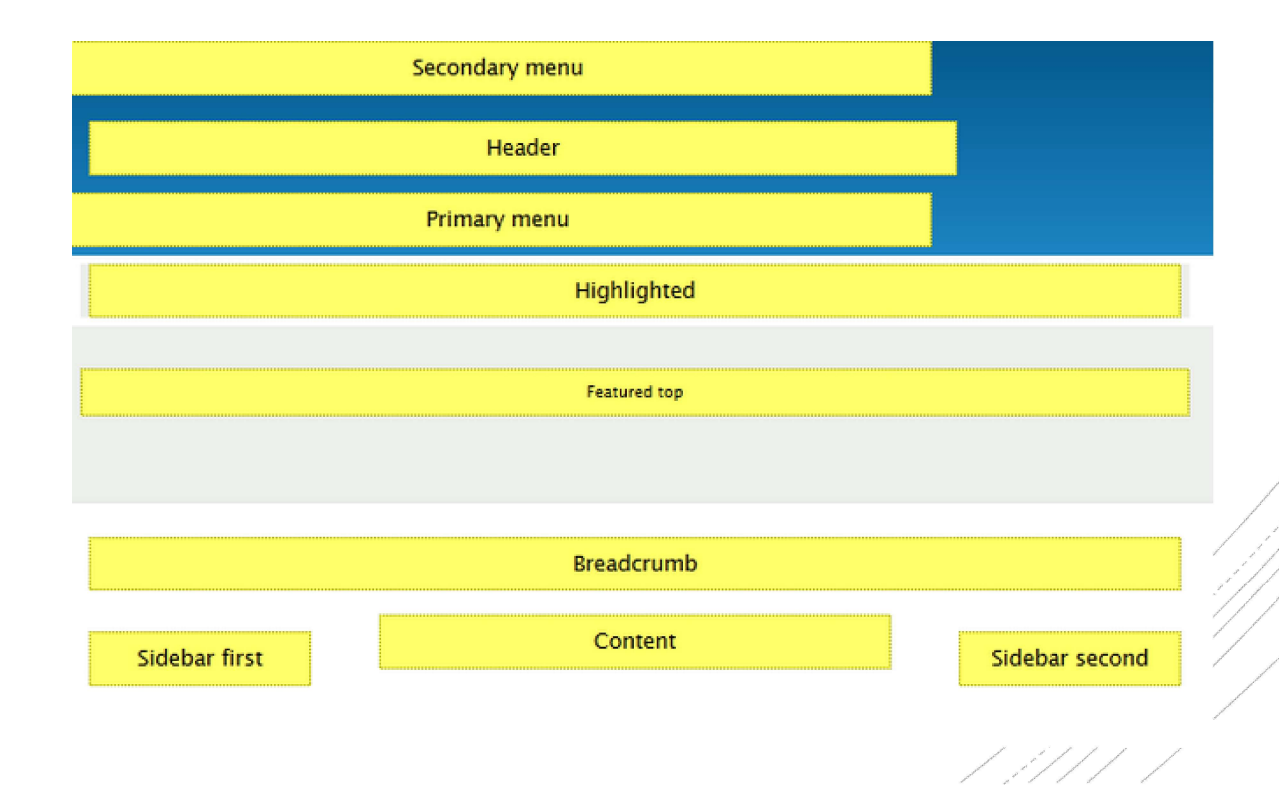

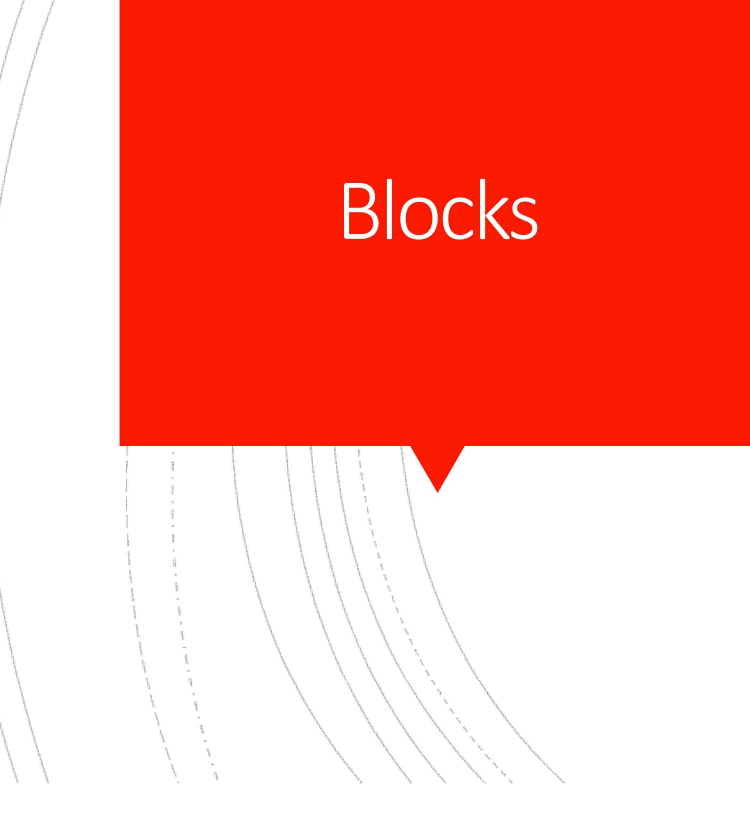

## **Nodes**

- Node is anything that is content whether that be a<br>picture, page, sound, etc.<br>Now can create and define your own types of content picture, page, sound, etc. Node is anything that is content – whether that be a<br>picture, page, sound, etc.<br>
You can create and define your own types of content<br>
through Drupal<br>
Page<br>
Article<br>
Fore Kingles – Event<br>
Recipes<br>
Nou define what that conte
- You can create and define your own types of content through Drupal
	- **Page**
	- **Article**
	- **E**vent
	- **Recipes**
- field you choose is considered a "node"

#### Metadata!

**Taxonomy** 

- Metadata!<br>• Create your own groups/categories for content allow<br>for filtering or searching on your site.<br>• This is great if you are using Views for filtering or searching on your site.
	- **This is great if you are using Views**

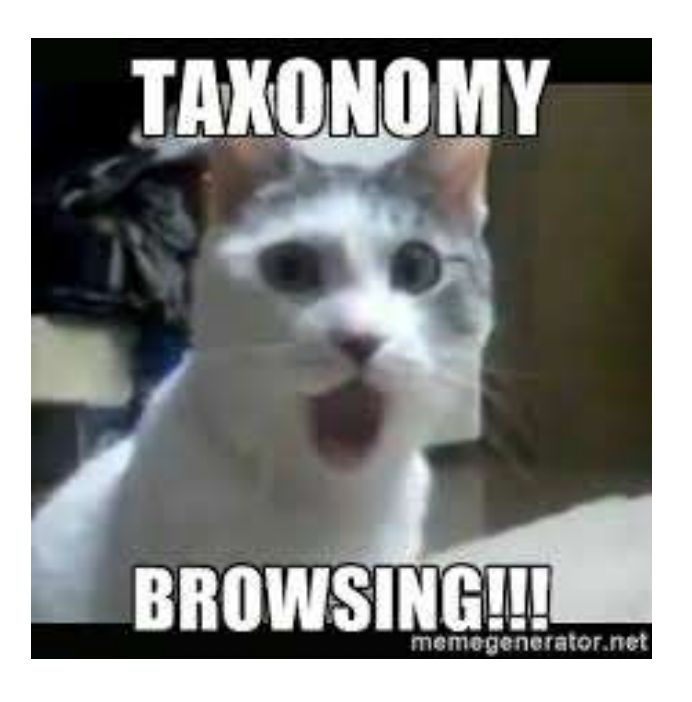

## Getting Started

The Installation Way

## **Requirements**

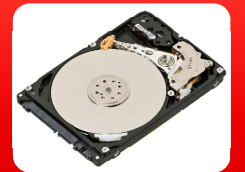

Z

### Hard Drive Space

• Disk space for running/saving files Hard Drive Space<br>• Disk space for running/saving files<br>Database<br>• MySQL (at least 5.0)<br>PHP

Database

### PHP

Hard Drive Space<br>• Disk space for running/saving files<br>• MySQL (at least 5.0)<br>• PHP<br>• PHP 5.2.5 or higher (5.4 or higher recommended).<br>• Web Server recommended). Blake back place for ranning, backing most<br> **Paradical PHP**<br>
• MySQL (at least 5.0)<br>
• PHP 5.2.5 or higher (5.4 or higher recommended).<br>
Web Server<br>
• Running Apache at least 2.0

### Web Server

## Installation

#### To download Drupal and copy it to your Web Server:

- **Using your web browser, navigate** to http://drupal.org/project/drupal.
- **You will need to have a database created ahead of time.**
- From the location on your webserver you uploaded Drupal installation files too, access it via the web and follow the prompts:

#### Select an installation profile

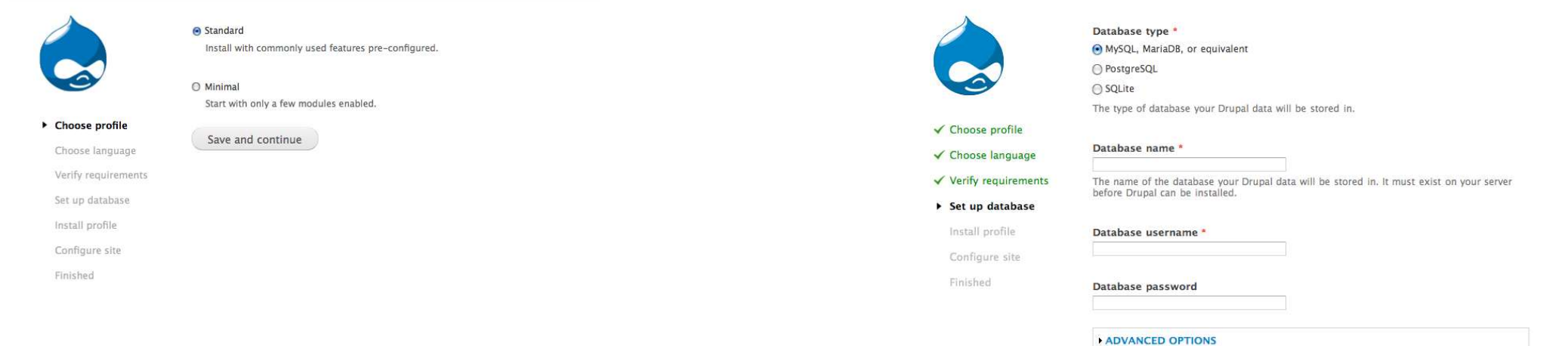

Database configuration

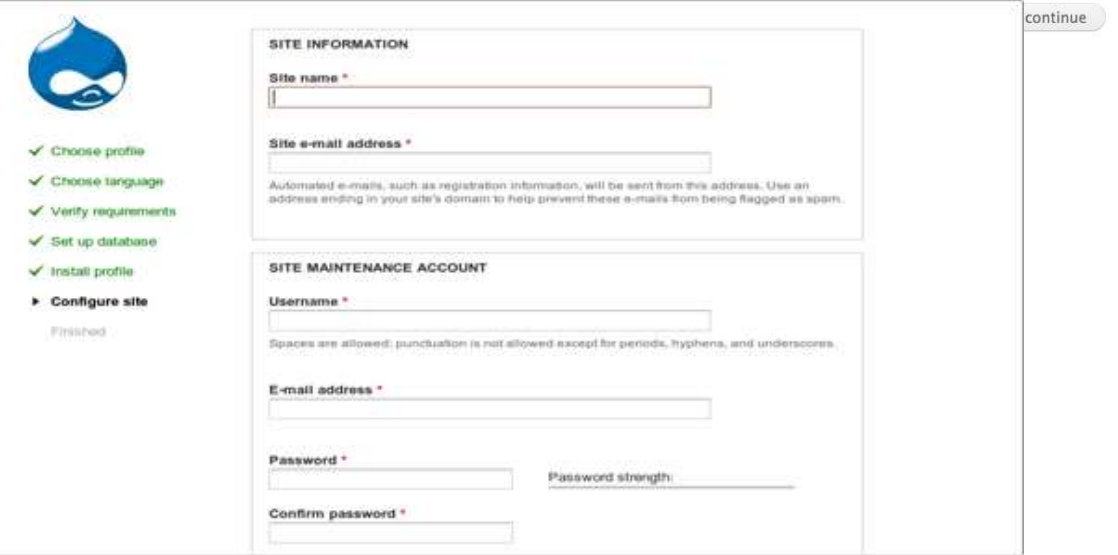

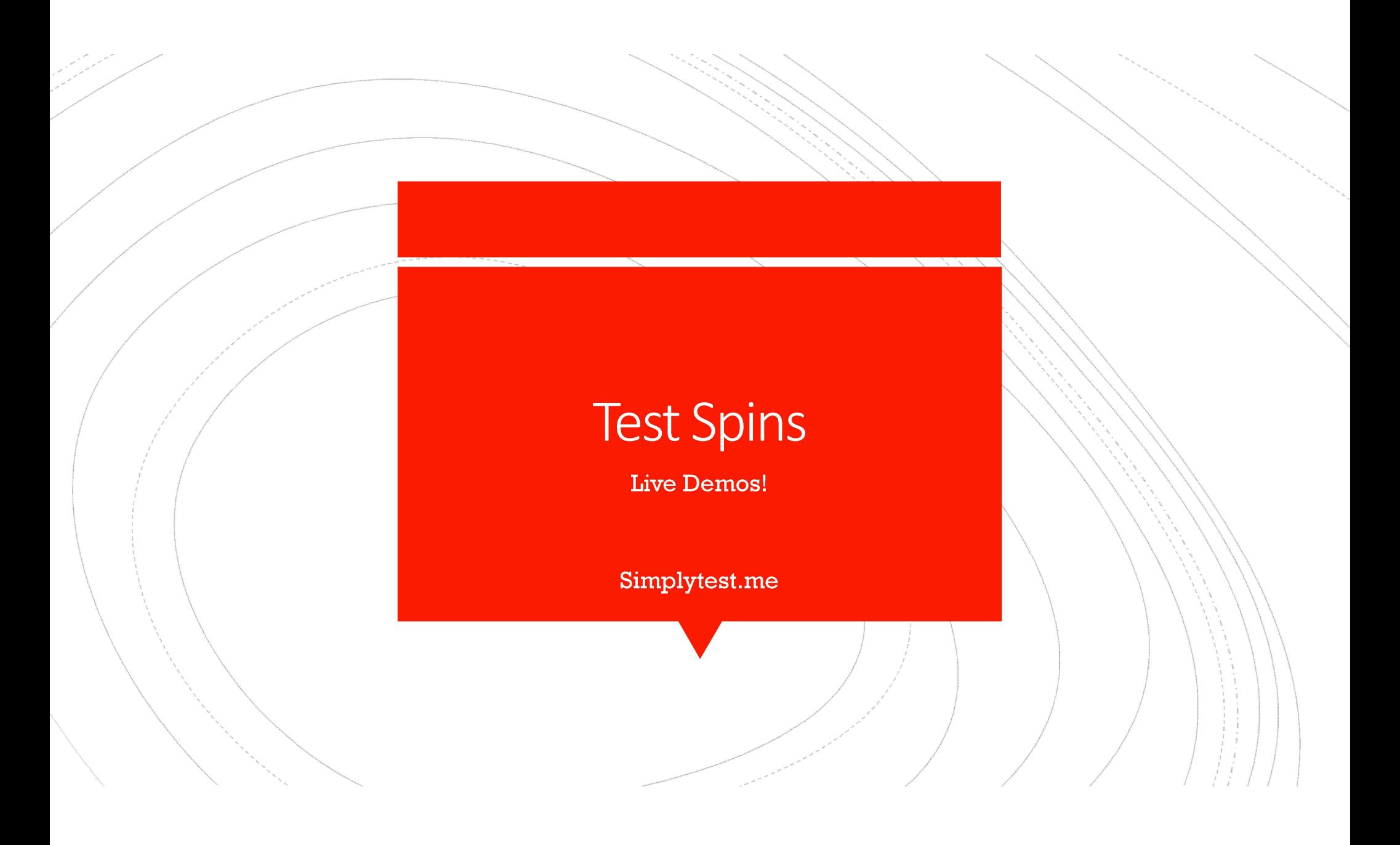

## Questions?

- **Email:** Bpichman@evolveproject.org
- Twitter: @Bpichman
- www.evolveproject.org